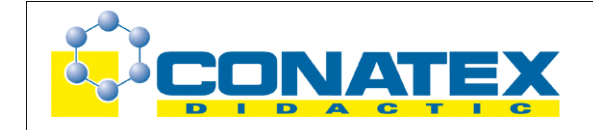

## **Newton 2 – Kraft und Beschleunigung**

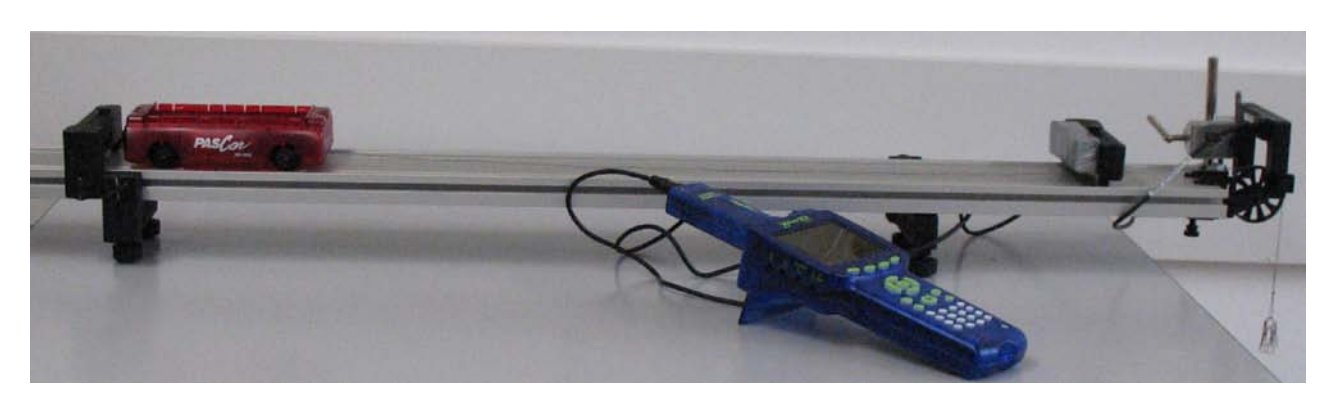

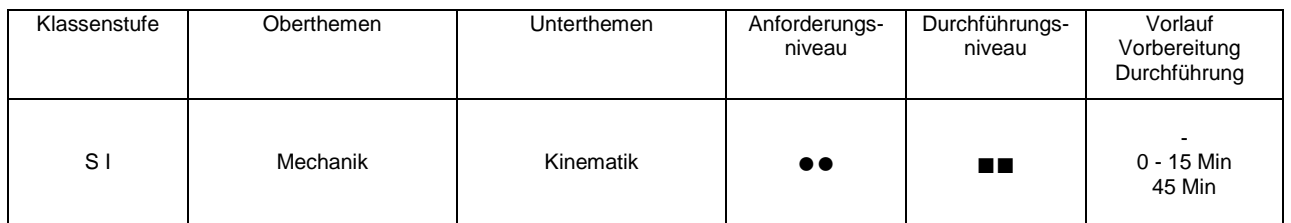

# **Lehrziele**

- die Schüler erkennen, dass bei konstanter Masse die Beschleunigung proportional zur Zugkraft ist (fachlicher Inhalt)
- die Schüler zeichnen die Bewegung mit dem Messinterface Xplorer GLX, Lichtschranke und Speichenrad auf (technische Kompetenz)
- die Schüler bestimmen die Beschleunigung aus dem Zeit-Geschwindigkeits-Diagramm mit Hilfe des Tools **Ausgleichsgerade** (Methodenkompetenz)
- die Schüler erstellen auf Basis mehrerer Messreihen ein Beschleunigungs-Kraft-Diagramm (Methodenkompetenz)

# **Einführung**

Der Umstand, dass das 2. Gesetz von Newton  $(F = m \cdot a)$  im angloamerikanischen Sprachraum nur als "Newton's Law" bezeichnet wird, zeigt wohl eindrucksvoll die zentrale Stellung dieses Zusammenhangs innerhalb der klassischen Mechanik. Auch wenn es heute als Definitionsgleichung für die abgeleitete Größe Kraft Verwendung findet, sind die einfachen Abhängigkeiten der Beschleunigung von der Kraft und der Masse fundamentale Eigenschaften der Bewegung. Da die beschleunigte Bewegung in den neuen Lehrplänen und Bildungskonzepten von der SII in die SI rückt, kommt der Behandlung des 2. Gesetzes von Newton im Schülerexperiment eine zunehmend wichtigere Bedeutung zu. Zum Einsatz der computergestützten Messwerterfassung gilt das beim Experiment GLX 20 Gesagte: Die Messsoftware übernimmt hier komplexe messtechnische Aufgaben, so dass im Vordergrund der Betrachtung die eigentliche Physik stehen kann. Das vorliegende Experiment schließt sich sinnvoll an das Experiment zur beschleunigten Bewegung an, die Schüler sind dann mit dem Versuch vertraut und können auch mehrere Messdurchgänge (mit verschiedenen Kräften) innerhalb einer Praktikumsstunde durchführen.

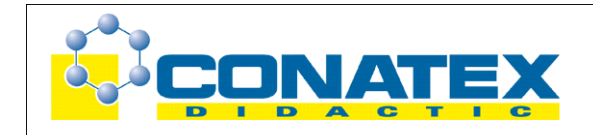

Im Vordergrund dieses Experiments steht die Proportionalität von Beschleunigung und beschleunigender Kraft bei konstanter Masse. Hierzu werden mehrere Versuche mit zunehmender Zugkraft durchgeführt. Die Bestimmung der Beschleunigung erfolgt dann mit dem Tool Ausgleichsgerade, das sofort die Steigung des Zeit-Geschwindigkeits-Diagramms ausgibt. Ebenso wäre eine manuelle Berechnung an Hand eines Steigungsdreiecks möglich (wie bei Versuch GLX 20). Mit den ermittelten Werten wird dann per Hand ein Beschleunigungs-Kraft-Diagramm erstellt, aus dem die Proportionalität sehr schön ersichtlich ist.

An dieses Experiment schließt sich nahtlos das Experiment GLX 22 an, in dem die Schüler den Zusammenhang von Beschleunigung und beschleunigter Masse bei konstanter Kraft untersuchen. Im Anschluss an diese beiden Experimente wird wohl im Unterricht die Zusammenführung der Ergebnisse zum 2. Gesetz von Newton erfolgen. Aber auch die beiden einzelnen Experimente an sich sind hinsichtlich der gewonnenen Erkenntnisse bereits vollwertige experimentelle Einheiten.

# **Notwendiges Material**

Fahrbahn mit Wagen und Zubehör **Stativmaterial** Sensor-Stativ-Adapter Faden mit Haken (ca. 80 cm) 3 Massenstücke (je 5g oder 10g) und Hänger

Xplorer GLX Digitaladapter **Lichtschranke Speichenrad** 

## **Didaktische und methodische Hinweise**

Im Anhang finden sich ein Handbuch sowie ein Schülerarbeitsblatt.

Das Handbuch ist als Lehrsaalexemplar gedacht und sollte jeder Arbeitsgruppe in einem Schnellhefter oder Ordner zur Verfügung stehen, es führt die Schüler step-by-step durch den Versuch und erläutert insbesondere sehr ausführlich die Bedienung des Xplorer GLX. Das Schülerarbeitsblatt enthält eine Kurzfassung von Versuchsaufbau und Versuchsdurchführung (zur häuslichen Wiederholung) sowie Fragen zur Auswertung der Versuchsergebnisse.

Die Schüler erstellen zunächst den Versuchsaufbau mit Fahrbahn und Zubehör. Auf eine Höhenjustierung der Fahrbahn wird in der Anleitung verzichtet. Wenn alle Füßchen vollständig eingeschraubt sind und der Experimentiertisch einigermaßen waagrecht steht, so reicht das für die angestrebte Messgenauigkeit vollkommen aus. Hilfreich ist ein selbst gefertigter Dämpfer aus etwas Schaumstoff, der mit Doppelklebeband auf einem Blechstreifen befestigt wird. Dieser lässt sich am Stopper der Fahrbahn aufgrund der eingebauten Magnete leicht befestigen und wieder abnehmen. Er verhindert, dass der Wagen beim Aufprall aus der Fahrbahn springt.

In der vorliegenden Beschreibung werden ein Speichenrad mit Klemme und eine separate Lichtschranke eingesetzt. Das ist sicherlich die preisgünstigste Variante, da man die separate Lichtschranke auch gut für die Versuche zu den mechanischen Energieumwandlungen gebrauchen kann. Ihre Befestigung erfolgt dann zuverlässig und variabel über einen Sensor-Stativ-Adapter (Gewinde 1/4") aus Kunststoff. Diese Variante erfordert eine Justierung der Lichtschranke zum Speichenrad, die allerdings sehr leicht gelingt. Außerdem kann man das

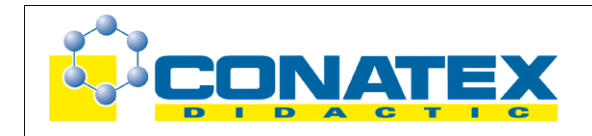

Speichenrad mit Klemme auch für andere Zwecke gut verwenden. Alternativ könnte man auch die Lichtschranke mit montiertem Speichenrad einsetzen (damit erübrigt sich die Justierung), dann braucht man allerdings eine Spezialklemme oder eine aufwändigere Stativkonstruktion, um die Lichtschranke mit Speichenrad passend an der Fahrbahn zu befestigen. Schließlich könnte man die Messung auch mit dem Ultraschall-Abstandssensor durchführen, dann muss die Anleitung aber tiefgreifender verändert werden.

Der Messmodus **Speichenrad (linear)** ist bereits auf das Speichenrad von Pasco abgestimmt, so dass keine spezifischen Einstellungen durchgeführt werden müssen, man kann also sofort mit dem Messen anfangen. In aller Regel wird man schon bei der ersten Messung ein schönes, parabelförmiges Zeit-Ort-Diagramm aufnehmen. Hier gilt das bei Versuch GLX 20 bereits Gesagte: Die Messreihen sind nicht auf den Zeitnullpunkt kalibriert, das hat aber auf Versuchsdurchführung und Auswertung keinerlei Einfluss. Zur Bestimmung der Beschleunigung wird das Zeit-Geschwindigkeits-Diagramm ausgewertet. Die Steigung dieser Geraden ermittelt man am sinnvollsten über das Tool **Ausgleichsgerade**. Dieses berechnet eine Ausgleichsgerade für die zugrundeliegenden Messpunkte und zeigt die zugehörigen Parameter (Geradensteigung, y-Abschnitt, statistische Daten aus der Berechnung) in einer Info-Box unter dem Graphen an.

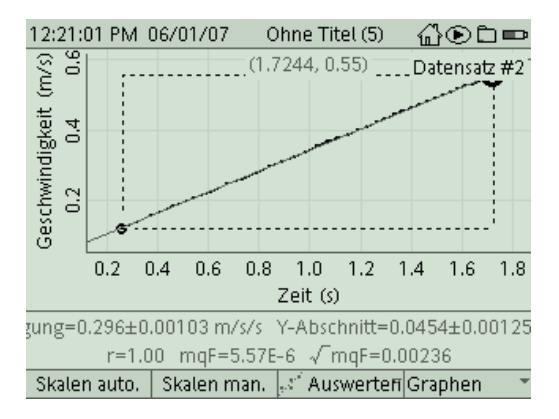

Achtung: Die Auswahl der Messpunkte für die Berechnung der Ausgleichsgeraden erfolgt über die Position der zwei Cursorpunkte. Falls diese übereinanderliegen, kann keine Ausgleichsgerade berechnet werden. In diesem Fall verschiebt man den zweiten Cursorpunkt mit den Pfeiltasten.

Alternativ könnte man auch das Tool **Steigung** einsetzen. Das verwendet allerdings nur die umliegenden Messpunkte zur Steigungsberechnung und ist damit deutlich ungenauer als das Tool **Ausgleichsgerade**. Ebenso kann die Steigung auch aus einem Steigungsdreieck (z.B. mit dem Tool **Differenz**) wie in GLX 20 ermittelt werden. Dann muss man die Beschleunigungswerte allerdings noch mit dem Taschenrechner ausrechnen.

Für die nächste Messung wird die Zugkraft erhöht, indem man ein zusätzliches Massenstück auf den Hänger auflegt. Dieses Massenstück muss bereits beim ersten Versuch auf dem Wagen mitgefahren sein, damit die gesamte beschleunigte Masse konstant bleibt. Diese Vorgehensweise wird in der Anleitung angegeben und am Ende des Versuches auch erläutert. Mindestens vier solche Messungen mit verschiedenen Zugkräften sollte man schon durchführen, um eine vernünftige graphische Auswertung machen zu können. Die Erhöhung der Zugkräfte muss dabei nicht zwingend äquidistant erfolgen, allerdings erleichtert dies das Erkennen des Zusammenhangs an Hand der Messdaten. Die angegebenen Daten für die Zugmassen ergeben eine zuverlässige Versuchsdurchführung, deutlich größere Zugmassen führen zu höheren Beschleunigungen und erhöhen die Gefahr, dass der Wagen beim Aufprall auf den Stopper von der Schiene springt.

Die erzielten Werte sind mit dem beschriebenen Material außerordentlich gut, so dass die Schüler bereits aus den Messdaten die Proportionalität von Kraft und Beschleunigung erkennen. Die Erstellung eines Beschleunigungs-Kraft-Diagramms schließt die Versuchsauswertung ab.

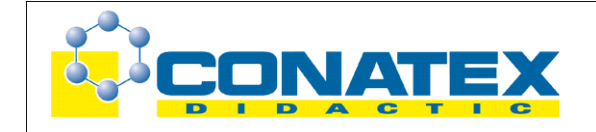

# **Hinweis zum Zeitbedarf**

Der Xplorer GLX erlaubt durch seine messtechnischen Möglichkeiten aufwändigere Versuche, als sie mit klassischem Schülerexperimentiermaterial möglich waren. Dies zeigt sich natürlich auch in einem erhöhten Zeitbedarf, insbesondere in der Phase, in der die Schüler das Gerät erst einmal kennen lernen müssen. Auch wenn alle Einstellungen und Bedienungen ausführlich erklärt werden, sollte der Versuch nicht als Einstieg in die Verwendung des GLX ausgewählt werden. Hier ist ein einfacher Versuch, bei dem mit der Lichtschranke einzelne Geschwindigkeiten gemessen werden, sicherlich sinnvoller.

Man wird vermutlich den Versuch "Beschleunigte Bewegung" (GLX 20) vor den Versuchen zu Newton 2 durchführen, dann sind die Schüler schon mit der Versuchsdurchführung vertraut (lediglich das Tool **Ausgleichsgerade** wird neu eingeführt) und die Durchführung von mehreren Messreihen gelingt in 45 min problemlos. Das Zeichnen des Beschleunigungs-Kraft-Diagramms kann gegebenenfalls zu Hause erfolgen.

Schnelle Gruppen können noch einen Vergleich der Zeit-Ort-Diagramme für unterschiedliche Messreihen durchführen und sich diese Messkurven ausdrucken (das ist in der Anleitung erklärt).

## **Erweiterung**

Falls 90 min zum Experimentieren zur Verfügung stehen, kann die Auswertung natürlich erweitert werden, z. B. durch Bestimmung der Steigung mit dem Tool **Differenz** (siehe GLX 20). Auch könnte man denselben Versuch mit einer anderen Fahrzeugmasse (aufballastieren) nochmals durchführen und so zeigen, dass die Proportionalität von Kraft und Beschleunigung auch für andere Fahrzeugmassen gilt. Denkbar wäre auch, den Versuch "Newton 2 – Beschleunigung und Masse" (GLX 22) gleich anzuhängen, dann hätte man Newton 2 gleich komplett in einem Aufwasch.

# **Arbeitsblatt (-blätter)**

- Handbuch für den Experimentierraum (6 Seiten farbig, ein Exemplar pro Gruppe)
- Schülerarbeitsblatt (1 Seite s/w, zum Kopieren für jeden Schüler)

## **Newton 2 – Kraft** GLX 21

## **Aufgabe:**

Ein Fahrzeug kann durch Krafteinwirkung beschleunigt werden, das kennst Du vom Fahrrad oder auch vom Auto. Wir haben bereits herausgefunden, dass eine konstante Kraft zu einer konstanten Beschleunigung führt. In diesem Experiment untersuchen wir, ob und wie die Veränderung der Zugkraft die Beschleunigung verändert. Zum Ziehen verwenden wir die Gewichtskraft von Massestücken, die wir mit Schnur und Rolle umlenken.

### **Versuchsaufbau:**

1. Positioniere den rechten Stopper (Magnetsymbol zeigt nach innen) etwa 10 cm vor dem Ende der Fahrbahn und befestige das Speichenrad so, dass es entsprechend der Mittelachse ausgerichtet ist (**Vorsicht: die Klemmschraube ist aus Kunststoff, mit Gefühl festziehen**).

Hänge die Schnur mit Haken am unteren Befestigungspunkt des Wagens ein (Seite ohne Klettband), führe die Schnur unter dem Stopper durch und befestige den Hänger daran (die Schnur läuft dabei über die Rolle). Justiere die Rolle so, dass die Schnur möglichst waagrecht verläuft und nicht am Stopper schleift. Befestige den Dämpfer (magnethaftend) auf der Innenseite des Stoppers.

- 2. Montiere die Lichtschranke gemäß Bild (Rückansicht). Die kurze Stativstange wird in der Stativklemme der Fahrbahn befestigt. Mit einer Muffe lässt sich daran die Lichtschranke montieren. Justiere die Lichtschranke so, dass ihr Strahl von den Speichen des Rades unterbrochen werden kann.
- 3. Positioniere den linken Stopper so, dass der Knoten an der Schnur die Rolle noch nicht erreicht, wenn sich der Wagen in Startposition befindet. Verbinde die Lichtschranke mit zugehörigem Kabel mit dem Digitaladapter.
- 4. Lege 3 Massenstücke (je 10 g) auf die Ladefläche des Wagens.

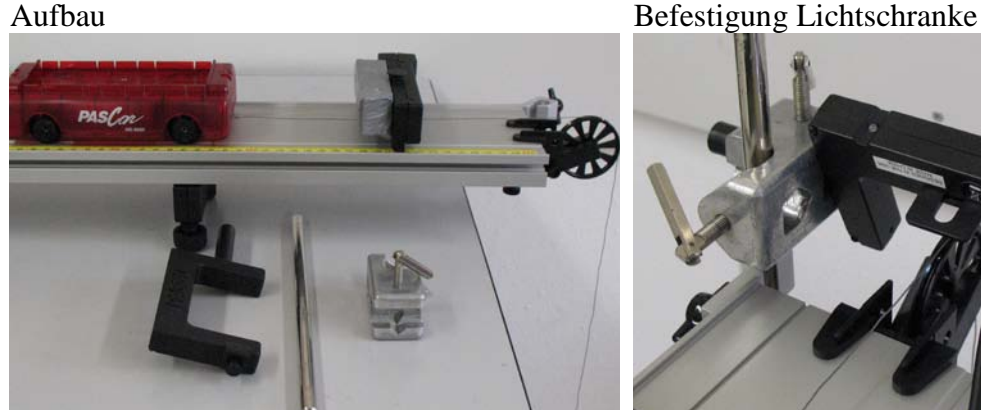

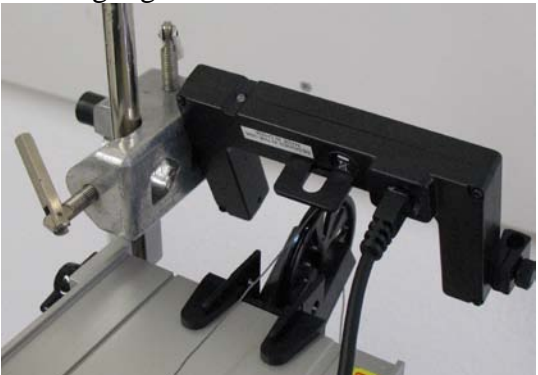

Gesamtansicht

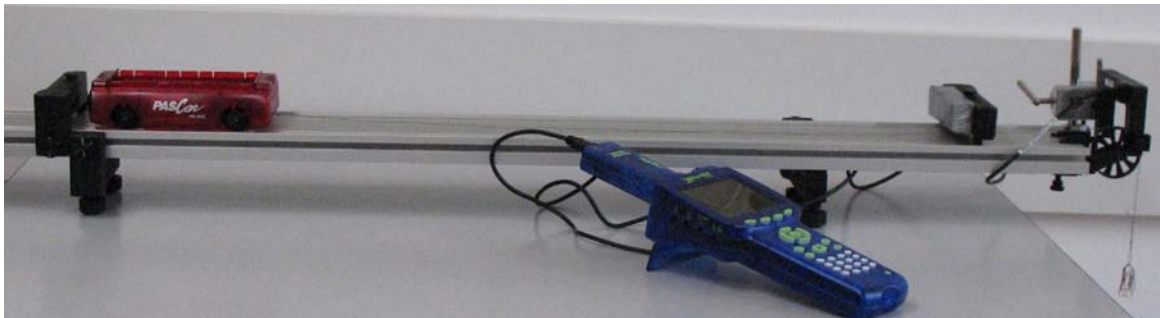

## **Versuchsdurchführung (Bedienung des GLX):**

- 1. Schließe den Netzadapter am GLX an oder schalte es mit  $\bigcirc$  ein.
- 2. Stecke den Digitaladapter vorsichtig (**ohne zu verkanten**) am GLX im Port 1 ein. Dabei öffnet automatisch folgendes Auswahlmenü:

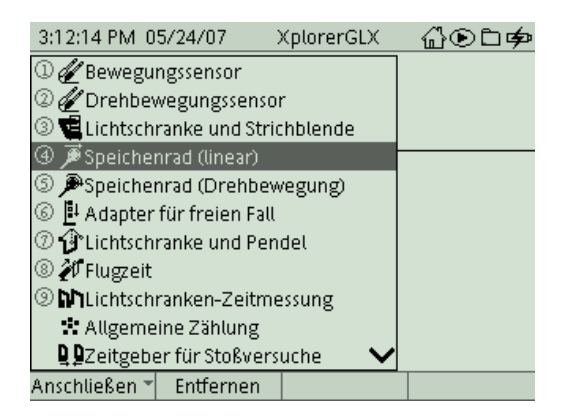

3. Wähle mit oder Zifferntasten (Nummerierung kann abweichen) den Messmodus **Speichenrad (linear)**. In diesem Modus messen wir den zurückgelegten

Weg über die Drehung des Speichrades. Nach Auswahl mit erscheint folgender Dialog:

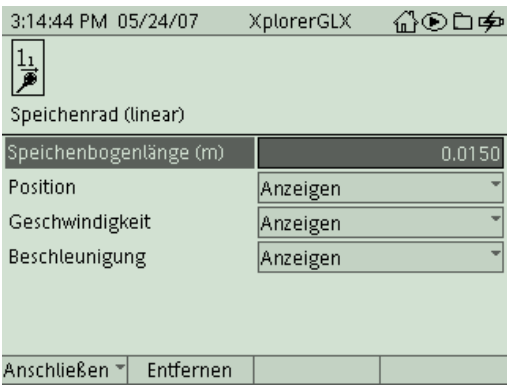

Jede Verdunkelung der Lichtschranke durch eine Speiche wird vom GLX registriert. Die Speichenbogenlänge (das ist die Länge des Kreisbogens auf der Rolle zwischen zwei Speichen) entspricht dem Weg, den der Wagen in dieser Zeit zurückgelegt hat. Die Speichenbogenlänge des verwendeten Speichenrades ist beim GLX bereits voreingestellt (1,5 cm), so dass Du hier keine Änderung vornehmen brauchst. Kehre

mit  $\bigcirc$  ins Hauptmenü zurück und wechsle mit  $\bigcirc$  ins Menü  $\frac{1}{\sqrt{(\mathsf{Graph})}}$ 

4. Nun sind wir schon bereit zur ersten Messung. Positioniere den Wagen in Startposition (links) und vergewissere Dich, dass die Schnur über die Rolle führt und nirgends

klemmt oder scheuert. Dann startest Du die Messung mit **Uran und lässt den Wagen** los. Im Graphikfenster wird in Echtzeit der zurückgelegte Weg in Abhängigkeit von

der Zeit dargestellt. Beende die Messung mit kurz bevor der Wagen am Stopper aufprallt.

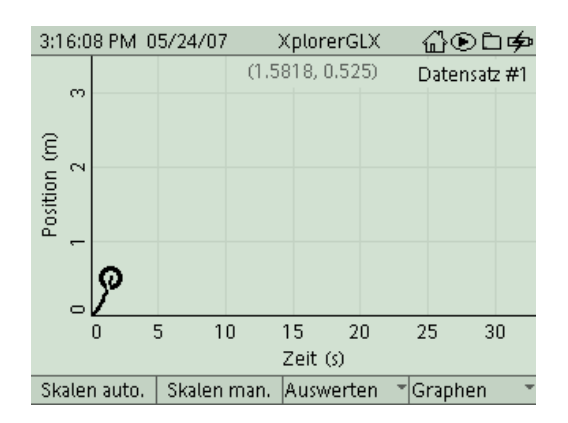

5. Die Messkurve ist aufgrund der Skalierung noch etwas unscheinbar. Aktiviere mit die Funktion **Skalieren automatisch**, um ein deutlicheres Bild der Messkurve zu erhalten:

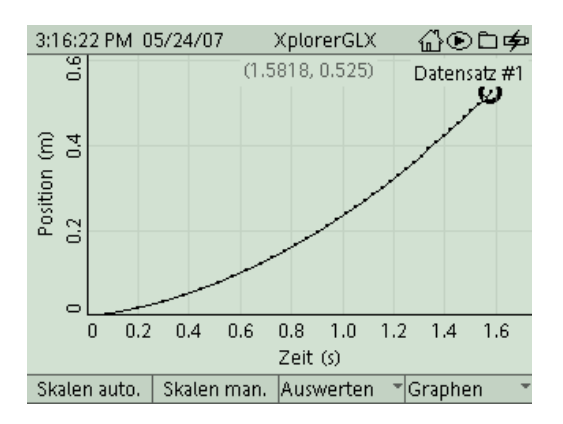

Vielleicht sieht Deine Kurve am Beginn (Nullpunkt) ein bisschen anders aus. Das kommt davon, dass der Start des Wagens und der Start der Messung manuel erfolgen, also Zeitverzögerungen möglich sind.

6. Du kennst diese Kurve vermutlich schon vom Versuch "Beschleunigte Bewegung". Da uns hier vor allem der Wert für die Beschleunigung interessiert, wechseln wir sofort zum Zeit-Geschwindigkeitsdiagramm. Um die Geschwindigkeit darzustellen,

müssen wir die Belegung der y-Achse ändern. Durch die Tastenkombination und

kannst Du die Achsenbelegung *Position* invertieren und ein Pulldown-Menü

öffnen, aus dem Du *Geschwindigkeit* auswählst (Bestätigung mit ).

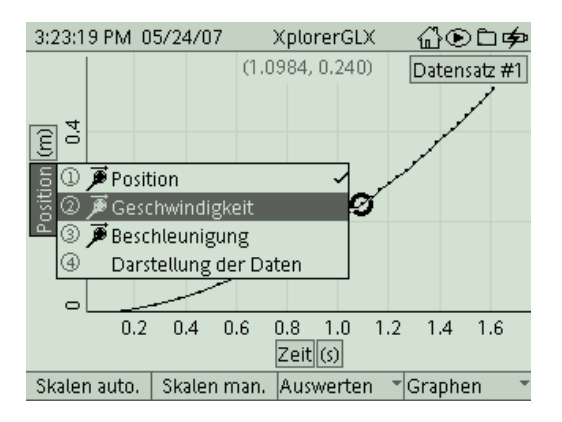

7. Hier gilt das im Versuch "Beschleunigte Bewegung" gesagte. Ob die Messkurve durch den Ursprung verläuft, bleibt hier offen. Uns interessiert momentan nur die gleichmäßige (lineare) Zunahme der Geschwindigkeit sowie die Beschleunigung.

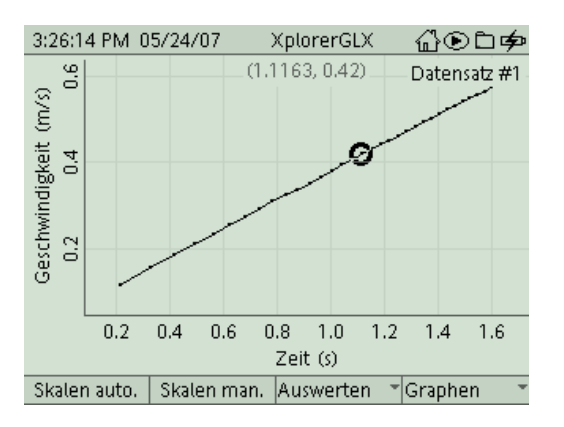

8. Im letzten Versuch haben wir die Beschleunigung dadurch berechnet, das wir die Geschwindigkeitszunahme ∆v pro Zeiteinheit ∆t mit Hilfe des Tools Differenz bestimmt haben. Dieser Quotient ist aber nichts anderes als die Steigung der Geraden (das kennst Du aus der Mathematik). Zur Bestimmung dieser Steigung bietet uns die Messsoftware aber noch ein komfortableres Auswertetool an.

Aktiviere dazu im Menü *Auswerten* (F<sup>3</sup>) das Tool **Ausgleichsgerade** mit

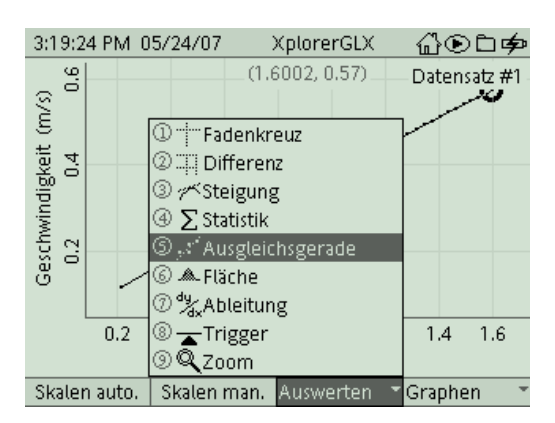

9. Durch die Messkurve wird eine ideale Ausgleichsgerade berechnet (das kennst Du vom Einzeichnen einer Geraden durch einzelne, von Hand aufgenommene Messpunkte). Dabei werden alle Messpunkte berücksichtigt, die sich zwischen den zwei aktuellen Cursorpositionen befinden (das wird durch ein Rechteck symbolisiert). Gegebenenfalls musst Du also noch die Cursorpositionen mit den Pfeiltasten

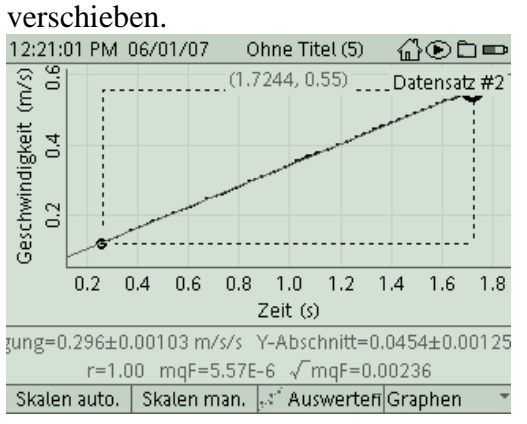

Unter dem Graphikfenster erscheint eine Info-Box mit den Parametern der Ausgleichsgeraden sowie statistischen Informationen. Für uns ist hier der erste Wert interessant, die Steigung der Geraden. Sie stellt ja die gesuchte Beschleunigung dar (ihre Einheit ist auch korrekt mit m/s/s angegeben). Übertrage diesen Wert (ohne die Schwankungsbreite +/- …) in die Tabelle auf Deinem Arbeitsblatt.

10. Nimm jetzt ein 10g-Massestück von der Ladefläche des Wagens und befestige es auf dem Hänger, der den Wagen beschleunigt. Die Zugkraft ist damit doppelt so groß. Wiederhole den Versuch (siehe 4.). Die Aktivierung des Tools Ausgleichsgerade im Messfenster bleibt erhalten, so dass Du sofort den neuen Wert für die Beschleunigung ablesen kannst.

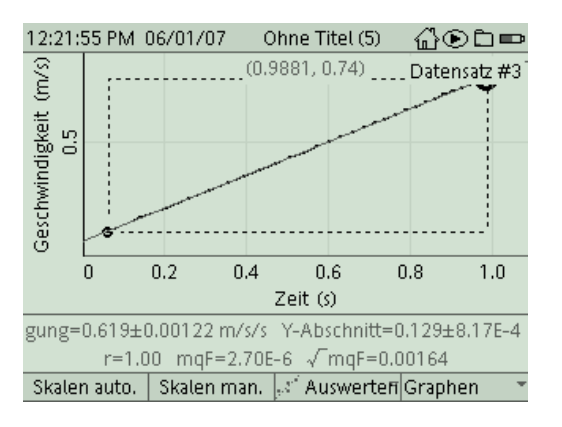

- 11. Wiederhole den Versuch auch für 2 und 3 Zusatzmassen und vervollständige Deine Tabelle. Zeichne dann auf Deinem Arbeitsblatt ein Kraft-Beschleunigungsdiagramm. Vermutlich hast Du aber den Zusammenhang zwischen diesen beiden Größen längst erkannt.
- 12. Du hast Dich sicherlich schon gefragt, warum die zusätzlichen Zugmassen bei den ersten Messreihen auf dem Wagen "mitfahren" mussten. Falls Du keine Erklärung dafür finden konntest, wird sie Dir hier geliefert:

Alle Massen im System, sowohl die Wagenmasse als auch die Zugmassen müssen im Versuch bewegt werden. Dadurch, dass wir in den ersten Messreihen die nicht benötigten Zugmassen auf dem Wagen mitfahren lassen, sorgen wir dafür, dass die Gesamtmasse des bewegten Systems in allen Messreihen gleich groß ist.

Damit hast Du das Ziel dieses Experiments erreicht. Falls Dir noch Zeit bleibt, kannst Du zwei Zeit-Weg-Diagramme aus Deinen Messreihen miteinander vergleichen. In den nächsten Punkten wird Dir erklärt, wie das geht.

13. Deaktiviere zunächst das Tool **Ausgleichsgerade** im Menü *Auswerten* ( ). Ändere auch die Belegung der y-Achse von "Geschwindigkeit" auf "Position". Du erhältst das Zeit-Ort-Diagramm des aktuellen Datensatzes.

Um zwei Datensätze vergleichen zu können, wählen wir im Untermenü *Graphen*

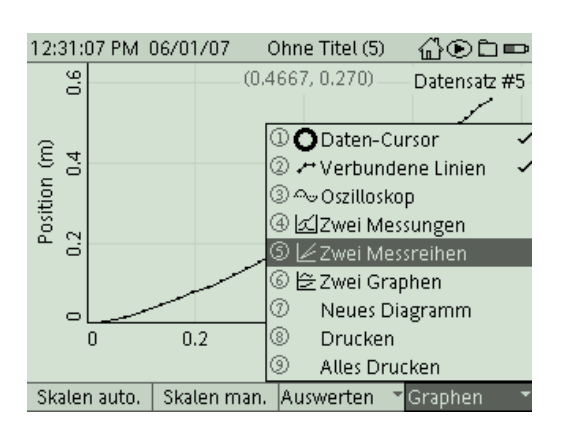

(F<sup>4</sup>) den Modus **Zwei Messreihen**.

14. Die Nummern der dargestellten Datensätze werden rechts oben im Graphikfenster angegeben. Um andere Datensätze auszuwählen, invertierst Du zunächst das Feld

"Position" mit und navigierst mit den Cursortasten dann zu den Blöcken mit den

Datensatznummern. Wenn Du das betreffende Feld erreicht hast, öffnet Pulldownmenü, aus dem Du den gewünschten Datensatz (Messreihe) auswählen kannst.

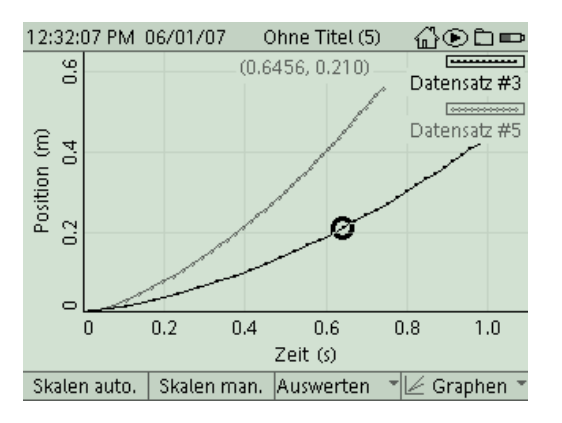

Im abgebildeten Messfenster sind die Zeit-Ort-Diagramme für die Zugmassen  $20g$  (F = 0,2 N) und 40 g (F = 0,4 N) dargestellt. Schön zu erkennen ist, dass man bei der doppelten Beschleunigung in der gleichen Zeit auch doppelt so weit kommt. Bei diesem Vergleich spielt aber wieder die Startsynchronisation (Start von Wagen und Messbeginn) eine wichtige Rolle.

15. Zum Abschluss kannst Du diese Messkurven noch ausdrucken. Hierzu musst Du aber erst die Steckverbindungen am GLX lösen und es per USB am Drucker anschließen. Mit F<sup>4</sup> gelangst Du in das Untermenü *Graphen* und druckst dann mit dem Befehl **Drucken** und **OK**  $(F^{\dagger})$ .

### M 9 GLX 21 Newton 2 – Kraft und Beschleunigung Fahrbahn, GLX

#### **Aufgabe:**

Ein Fahrzeug kann durch Krafteinwirkung beschleunigt werden, das kennst Du vom Fahrrad oder auch vom Auto. Wir haben bereits herausgefunden, dass eine konstante Kraft zu einer konstanten Beschleunigung führt. In diesem Experiment untersuchen wir, ob und wie die Veränderung der Zugkraft die Beschleunigung verändert. Zum Ziehen verwenden wir die Gewichtskraft von Massestücken, die wir mit Schnur und Rolle umlenken.

### **Sicherheitshinweise:**

Ein Dämpfer aus Schaumstoff nimmt dem Aufprall die Wucht und verhindert, dass der Wagen dabei aus den Spurrillen springt.

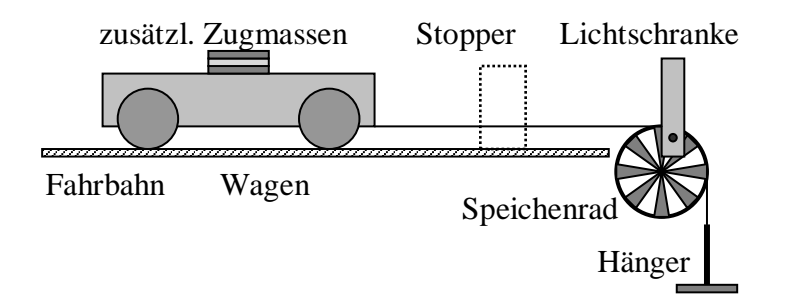

### **Aufbau und Durchführung:**

*Eine ausführliche Anleitung findest Du im "Experimentierhandbuch Explorer GLX" unter der Nummer 21.*

- 1. Erstelle den Versuchsaufbau nach Anleitung. Das Speichenrad lenkt die Gewichtskraft des Hängers um. Dadurch zieht während des ganzen Versuchs stets die Gewichtskraft des Hängers am Wagen.
- 2. Die Lichtschranke registriert jeden Speichendurchgang. Das GLX berechnet daraus den zurückgelegten Weg und die Geschwindigkeit.
- 3. Starte die Messung und lass den Wagen los. Der Wagen wird von der Gewichtskraft des Hängers nach rechts beschleunigt. Das GLX zeichnet diese Bewegung auf. **Die Steigung im Zeit-Geschwindigkeits-Diagramm ist die gesuchte Beschleunigung des Wagens.**
- 4. Wiederhole den Versuch für größere Zugkräfte, indem Du eine oder mehrere der zusätzlichen Zugmassen (je 10g) am Hänger befestigst.

#### **Auswertung Zeit-Geschwindigkeits-Diagramm:**

- 1. Welche Zugmassen und Zugkräfte gehören zu den verschiedenen Messreihen (der Hänger allein wiegt ebenfalls 10g, rechne mit einer Erdbeschleunigung von 10 m/s²)? Trage die Werte in die Tabelle ein.
- 2. Trage die Werte für die Beschleunigungen, die Du als Steigung aus Zeit-Geschwindigkeits-Diagramm ermittelt hast, in die 3. Zeile der Tabelle ein.

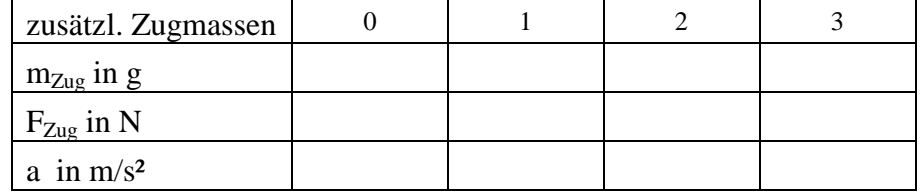

3. Zeichne ein Beschleunigungs-Kraft-Diagramm!

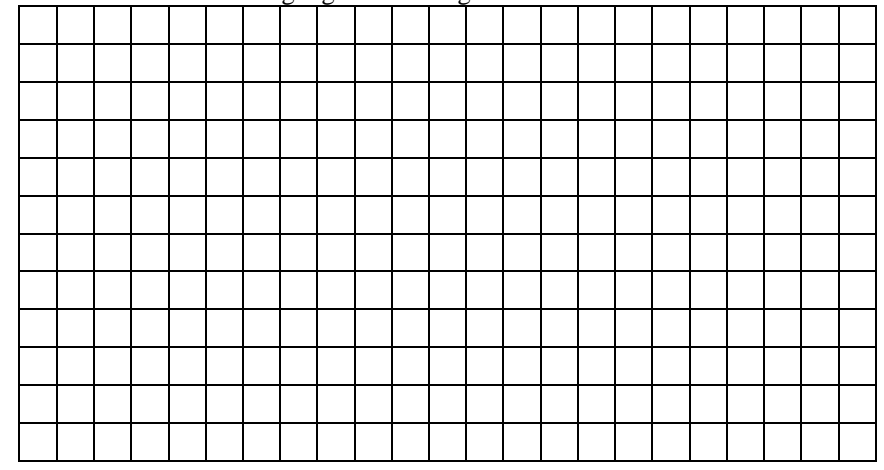

#### **Ergebnis:**

Eine Kraft in Fahrtrichtung führt zur Beschleunigung eines Fahrzeugs.

Zugkraft und Beschleunigung sind dabei ........................................................... .

Voraussetzung ist allerdings, dass jeweils ........................................................... Gesamtmasse beschleunigt wird.